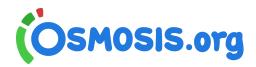

# Osmosis offline videos

Watch a video offline in the Osmosis mobile app\*.

\*Offline videos require use of the Osmosis mobile app, available on iOS and Android devices from the mobile app stores.

| Instructions |                                         | 2 |
|--------------|-----------------------------------------|---|
|              | How do I download a video?              | 2 |
|              | Where do I access my downloaded videos? | 2 |
|              | How do I manage and delete my videos?   | 3 |

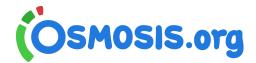

## Instructions

#### How do I download a video?

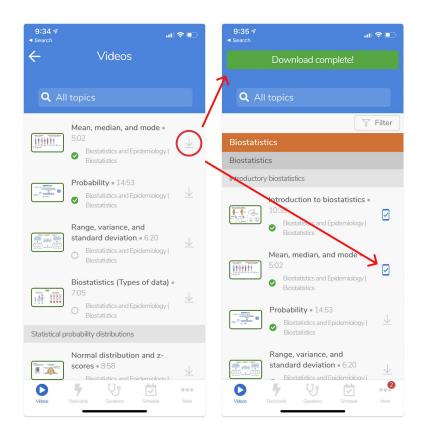

Find the video you want to download. Tap the down arrow next to a video title to download a video offline. Once downloaded successfully you will see a banner message saying "Download complete!" and a new icon with a checkmark confirming the download state.

You can download up to 50 videos at a time using the Osmosis mobile app. Videos will stay on your device for 7 days, then they expire and are automatically removed from your device. You can redownload the same video as many times as you want.

Be sure to download the videos before you disconnect from the internet.

### Where do I access my downloaded videos?

Downloaded videos can be found in two places as shown in the images below:

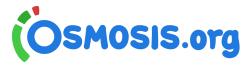

- 1: on the Video menu you will see a carousel of "downloaded" videos
- 2: in the More menu you will see a downloads section where you can locate all downloaded videos.

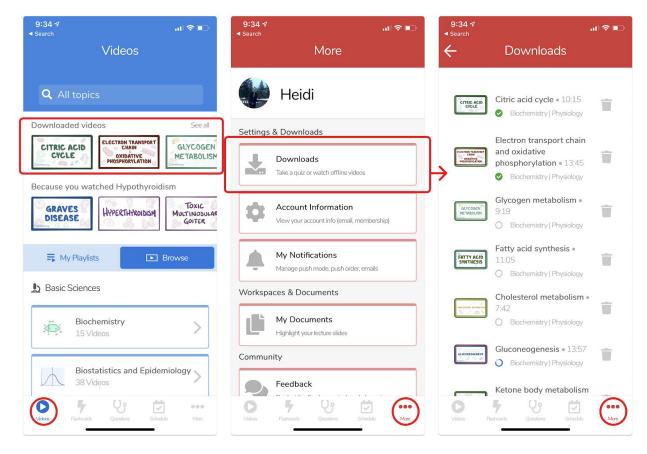

## How do I manage and delete my videos?

In the More menu you will see a downloads section where you can locate all downloaded videos. Next to the video is a trash can icon. Tap the trash can to remove a video from your downloads.